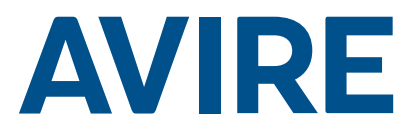

## Memcom+ Notruftelefon

### Einbauanleitung

Ref Nr. 453 920 (ML) DE Version 3

### System-Komponenten

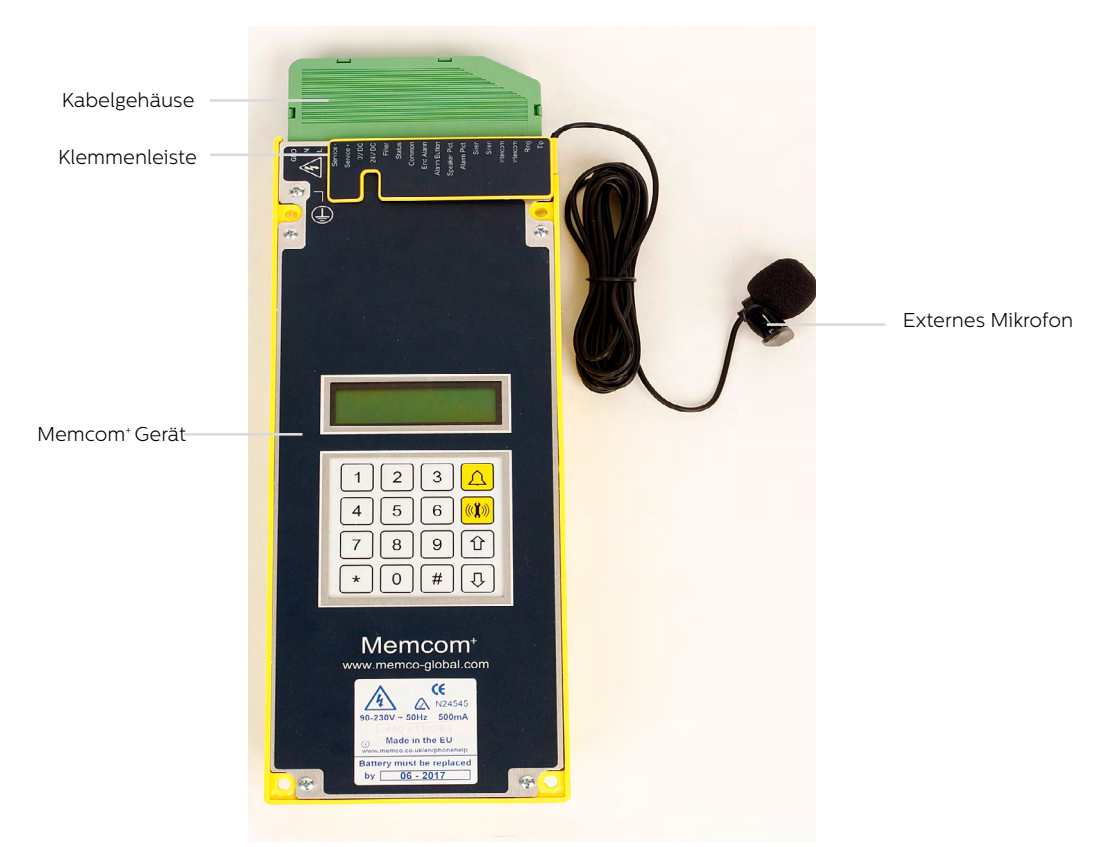

### Installation

### TOC – (Top Of Car) Gerät für Aufzugdach 453 211

1. Installieren Sie das Memcom+ mit den mitgelieferten Schrauben auf dem Aufzugdach. Die Gummifüße dürfen nicht entfernt werden, da ansonsten Rückkopplungen auftreten können.

2. Schließen Sie die Telefonleitung, den Alarmknopf des Aufzugs und sämtliches erforderliches Zubehör an, wie in den Schaltplänen auf Seite 4 dieser Anleitung gezeigt.

3. Das externe Mikrofon des Memcom+ TOC 4m muss im Bedienfeld oder an einem hohen Punkt der Fahrkabine, wie etwa in einer abgehängten Decke oder einem Luftschacht, angebracht werden. Eventuell muss die optimale Position des Mikrofons per Versuch ermittelt werden.

4. Das Gerät muss an einen Stromkreis angeschlossen werden, der durch einen Leistungsschalter geschützt ist, damit sowohl die Phase als auch der Neulleiter, die das Gerät versorgen, getrennt werden können. Um Unfälle zu vermeiden, muss der Leistungsschalter vor dem Umgang mit den Stromkabeln ausgeschaltet werden.

Avire Part No. 450 880-06 : Schaltgerät mit Kabel

Bei 24VDC-Betrieb ist keine Erde erforderlich. Verbinden Sie zuerst den 0VDC-Anschluss, wenn die 24VDC-Versorgung nicht abgeschaltet ist.

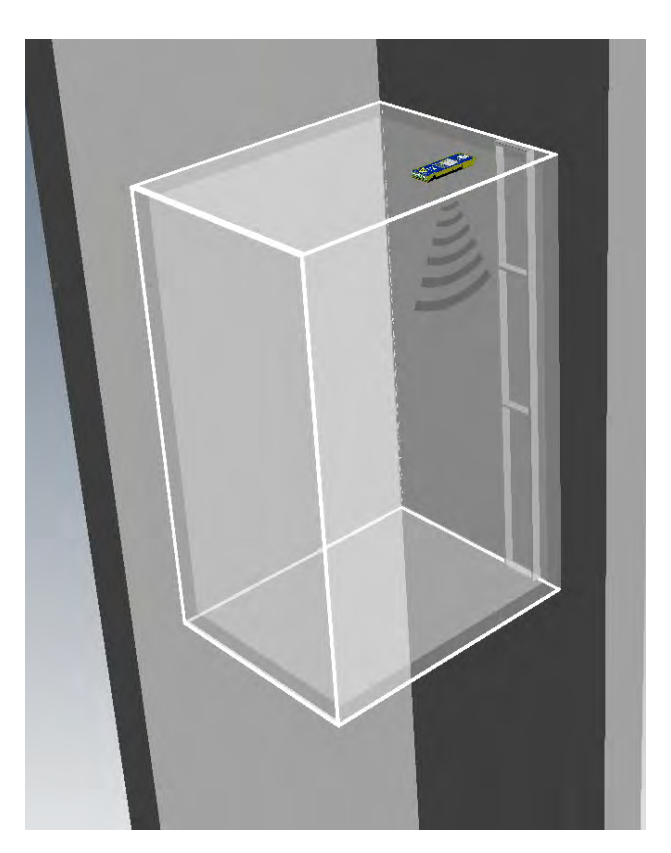

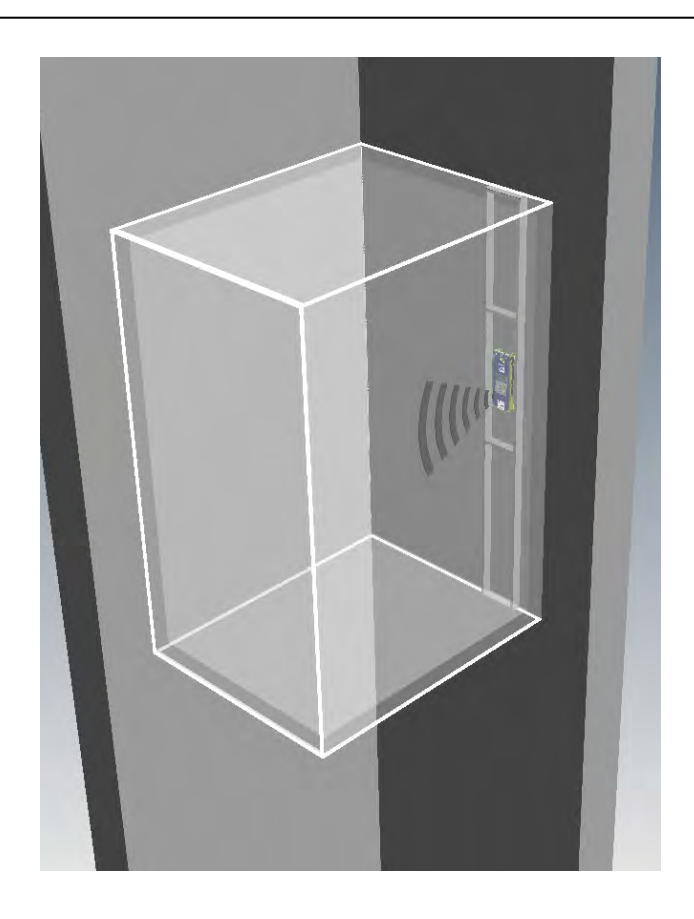

### COP (Car Operating Panel) - Gerät für das Bedienfeld der Fahrkabine 453 200/201

1. Installieren Sie das Memcom+ zunächst an der Rückseite des Bedienfelds der Fahrkabine.

2. Schließen Sie die Telefonleitung, den Alarmknopf des Aufzugs und sämtliches erforderliches Zubehör an.

3. Das Gerät muss an einen Stromkreis angeschlossen werden, der durch einen Leistungsschalter geschützt ist, damit sowohl die Phase als auch der Neulleiter, die das Gerät versorgen, getrennt werden können. Um Unfälle zu vermeiden, muss der Leistungsschalter vor dem Umgang mit den Stromkabeln ausgeschaltet werden.

Avire Part No. 450 880-06 : Schaltgerät mit Kabel

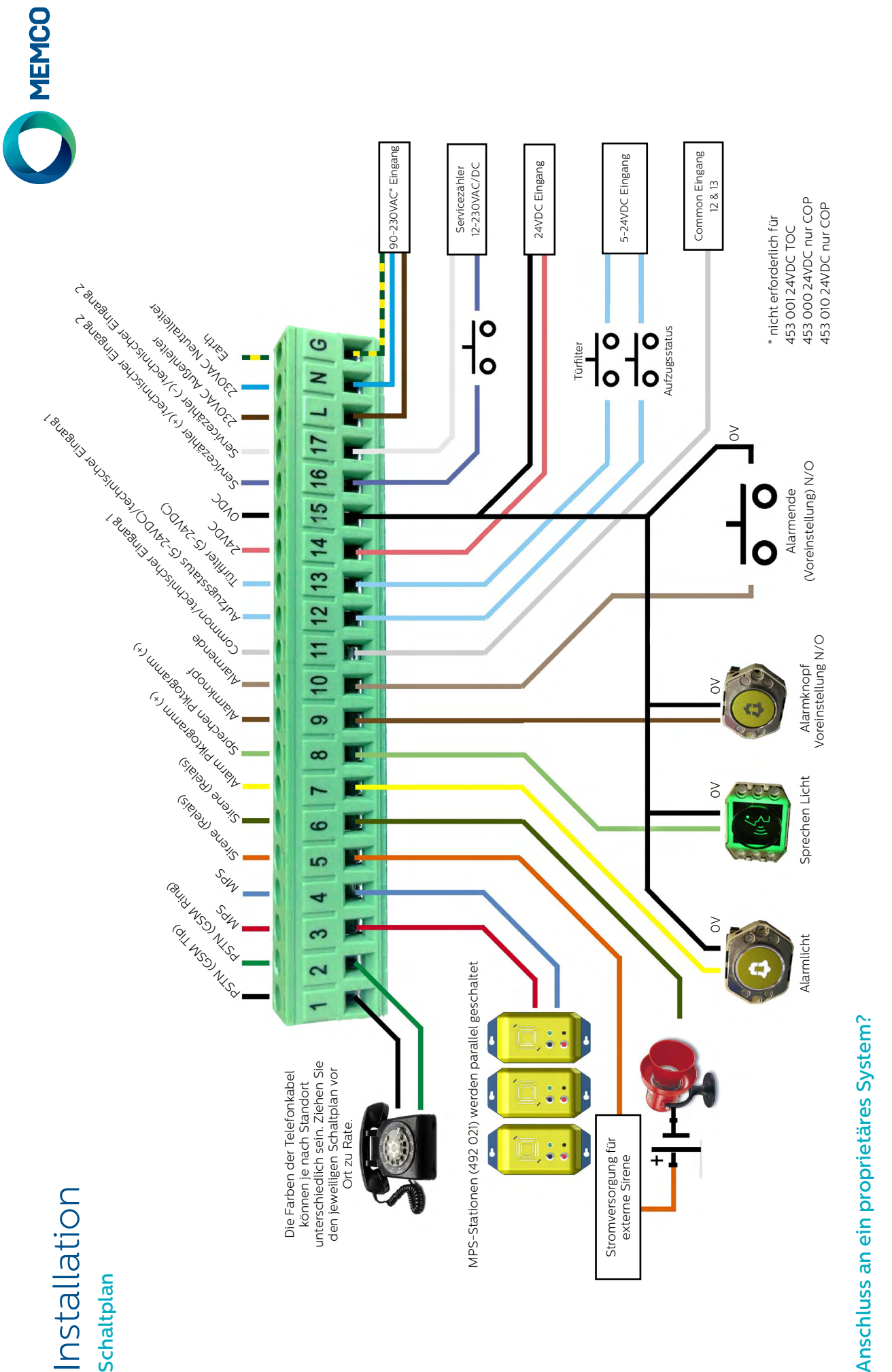

Ob Sie das Memcom+ an einen Alarmknopf oder an Piktogramme eines bereits installierten Aufzugs anschließen oder in ein Aufzugsüberwachungs-System integrieren möchten, wir Ob Sie das Memcom" an einen Alarmknopf oder an Piktogramme eines bereits installierten Aufzugs anschließen oder in ein Aufzugsüberwachungs-System integrieren möchten, wir können helfen. Wir haben Schaltpläne, die erklären, wie das Gerät in bestehende Verkabelungen eingeschleift wird. Ein geschultes Techniker-Team sorgt dafür, dass die Installation können helfen. Wir haben Schaltpläne, die erklären, wie das Gerät in bestehende Verkabelungen eingeschleift wird. Ein geschultes Techniker-Team sorgt dafür, dass die Installation klar und einfach ist. klar und einfach ist.

# Installation Installation

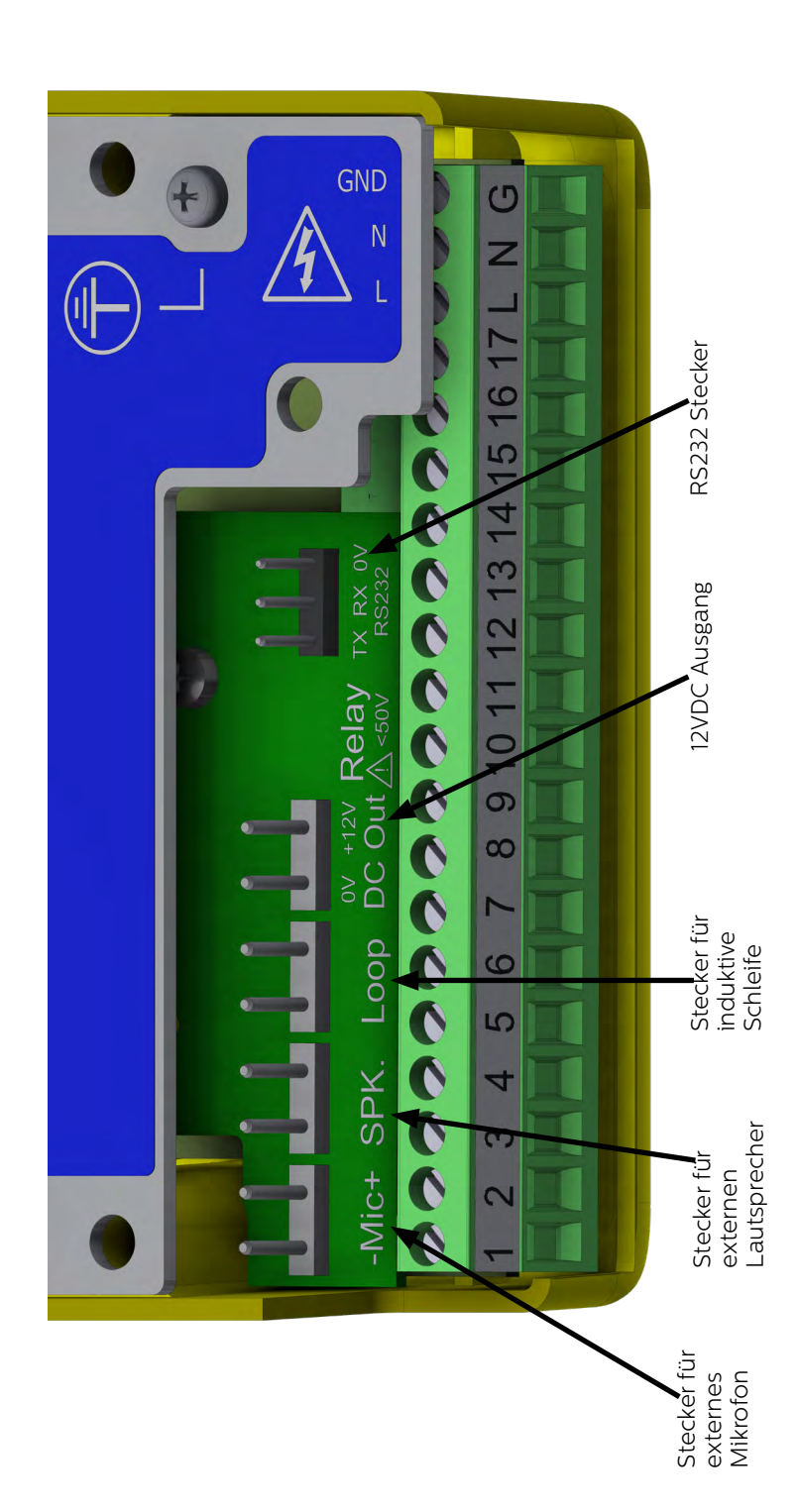

### Kurzanleitung

### Sprachauswahl

Wenn das Memcom+ zum ersten Mal eingeschaltet wird, zeigt es automatisch die Sprachauswahl an. Blättern Sie mit den Auf- und Ab-Pfeilen zur gewünschten Sprache und drücken Sie dann #.

Sobald die Sprache eingestellt ist, wird das Quick Start-Menü geladen, das rechts auf dieser Seite zu sehen ist.

### Menüsteuerung

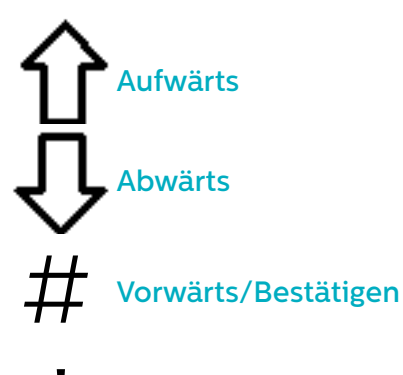

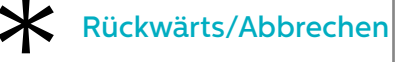

Folgen Sie der Kurzanleitung auf dieser Seite, um die grundlegende tolgen Si<br>Teser Se Programmierung des Geräts vorzunehmen.

Die vollständige Menü-Struktur des Geräts finden Sie auf den Seiten 6-12 dieser Anleitung.

### Avire Hub

Der Avire Hub ist eine Cloud-Plattform zur Überwachung der Notrufsysteme von Avire. Nutzer können ihre eigene Datenbank der Aufzug-Notruftelefone einrichten und verwalten. Der Avire Hub nimmt Notrufe und Testanrufe entgegen. Außerdem ist über den Avire Hub eine Fernprogrammierung der Telefongeräte möglich. Das spart Zeit und Kosten und macht weniger Anfahrten erforderlich.

Bitte kontaktieren Sie Ihr lokales Verkaufsbüro für den Zugang zum Avire Hub.

www.avire-global.com

*Das Schnellstart-Menü enthält auch Schritt 9: Uhrzeit und Schritt 10: Datum. Diese Schritte können jedoch ignoriert werden, wenn für Hintergrundanrufe das Memco-Protokoll verwendet wird (da das Memco-Protokoll Datum und Uhrzeit mit dem Callcenter automatisch synchronisiert).*

### Quick Start-Menüführung

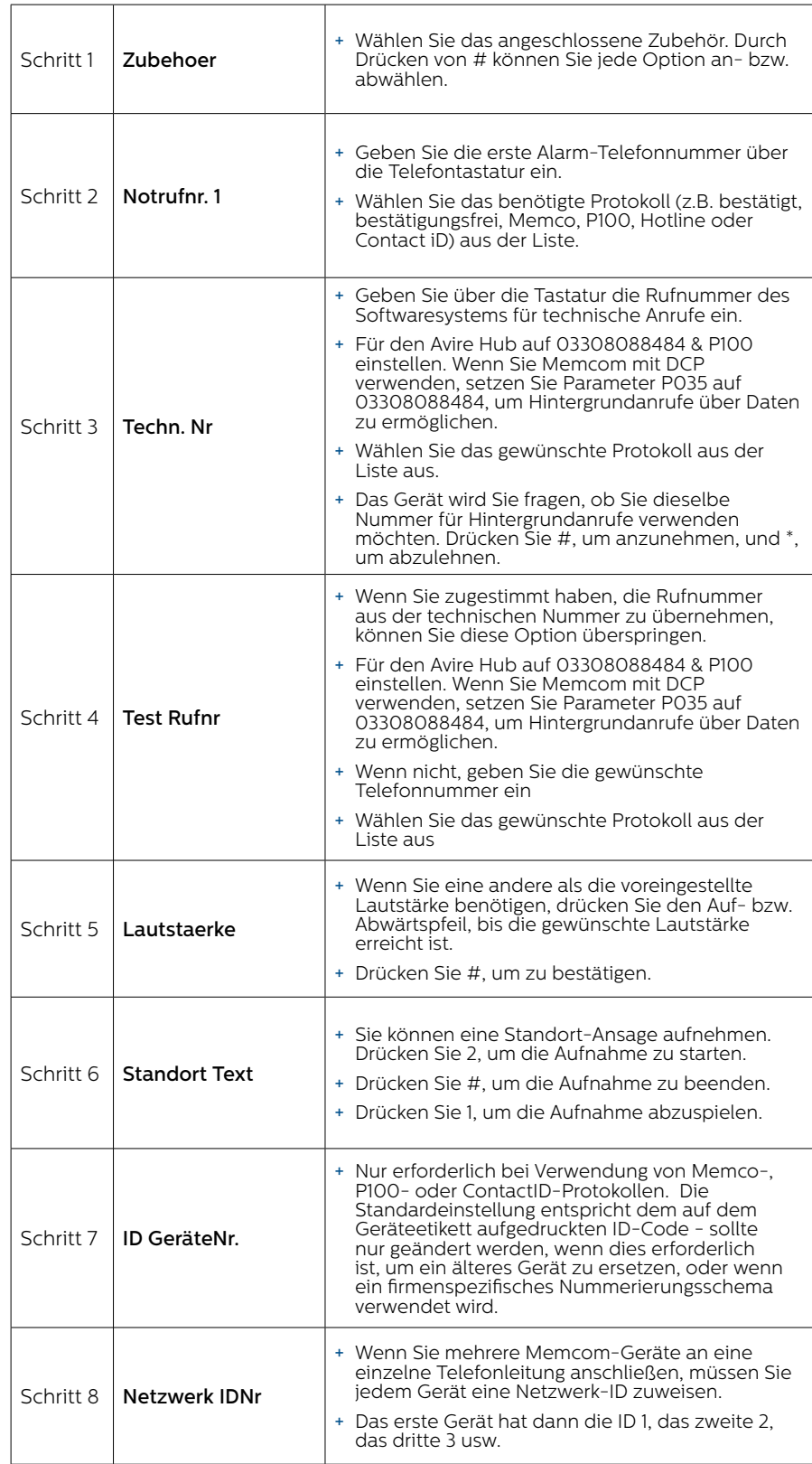

Die Grundprogrammierung ist damit abgeschlossen. Wenn Sie sich in einem Unterpunkt befinden, drücken Sie

\*, um zum Quick Start-Menü zurückzukehren. Um den Programmier-Modus zu verlassen, drücken Sie \* und wählen Sie die Aktion, die beim Verlassen des Menüs ausgeführt werden soll.

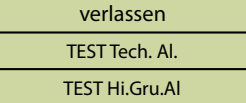

## Überprüfungs- und Betriebs-Modus

Der Status des Geräts wird in der oberen Zeile des Ruhebildschirms angezeigt. Wenn keine Fehler vorliegen, wird "Status OK" angezeigt.

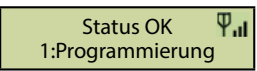

### Menüsteuerung

 $*$ <br> $\ddot{\mathbf{x}}$ <br> $\ddot{\mathbf{x}}$ Aufwärts Abwärts Geben Sie die Nummer der gewünschten Option ein Rückwärts/Abbrechen

Mit den Auf- und Ab-Pfeilen navigieren Sie durch die Optionen. Zur Auswahl einer Option geben Sie entsprechende Nummer ein.

### Menü-Struktur

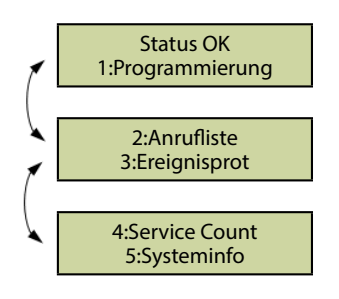

Zeigt die aktuellen System-Informationen zur Fehlerdiagnose an.

### Fehler gefunden

Wenn ein Fehler gefunden wird, blinkt "6: Fehlerprotokoll" in der oberen Zeile des Ruhebildschirms, wie nachfolgend gezeigt. Drücken Sie 6, um das Fehlerprotokoll anzuzeigen.

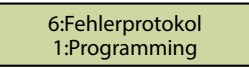

### Alarm aktiviert –Alarmende

Wenn der Alarm-Status aktiviert ist, wurde ein Notruf abgesetzt. Das Gerät bleibt im Alarm-Status, bis "Alarmende" aktiviert wird. Drücken Sie 7, um den Alarm zu beenden.

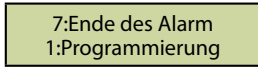

### 1: Programmierung

Drücken Sie 1, um in das Standard-Programmier-Menü zu gelangen.

Alter Programmier-Modus – um das Memcom+ mit dem alten (code-basierten) Menü zu programmieren, drücken Sie vom Ruhebildschirm aus \*, gefolgt vom Pass-Code für das Gerät und bestätigen Sie den Vorgang durch Drücken von # (Voreinstellung: \*1234#). Eine Übersicht dieses Menüs finden Sie auf Seite 12 dieser Anleitung.

### 2: Anrufliste

Zeigt die letzten 64 Anrufe, die vom Gerät protokolliert wurden.

### 3: Ereignisliste

Zeigt die letzten 64 Ereignisse, die vom Gerät protokolliert wurden.

### 4. System-Info

Zeigt die aktuellen System-Informationen zur Fehlerdiagnose an. **Verwenden Sie die Angaben in diesem Abschnitt bei Bedarf gemäß den Anweisungen des Avire-Serviceteams**

### 5. Servicezähler

Zeigt die Servicezähler-Informationen, wenn aktiv.

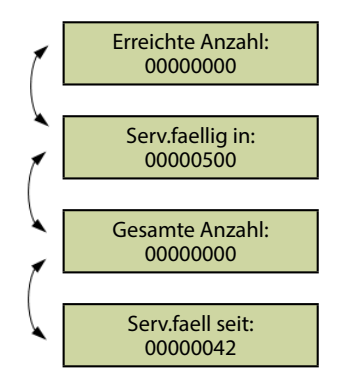

### 6: Fehlerprotokoll

Zeigt Informationen über alle aktuellen Fehler – außerdem Zeit, Datum und Fehler-Modus.

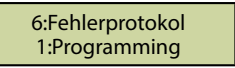

### 7. Alarmende

Ermöglicht Rücksetzung des Alarm-Status. Die Meldung "7: Alarmende" blinkt in der oberen Zeile des Ruhebildschirms, bis die Taste 7 zur Rücksetzung gedrückt wird.

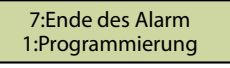

Installation und Grundprogrammierung sind damit abgeschlossen. Falls eine weitergehende Programmierung erforderlich ist, sehen Sie bitte im Abschnitt "Sämtliche Programmiermöglichkeiten" auf den folgenden Seiten dieser Anleitung nach.

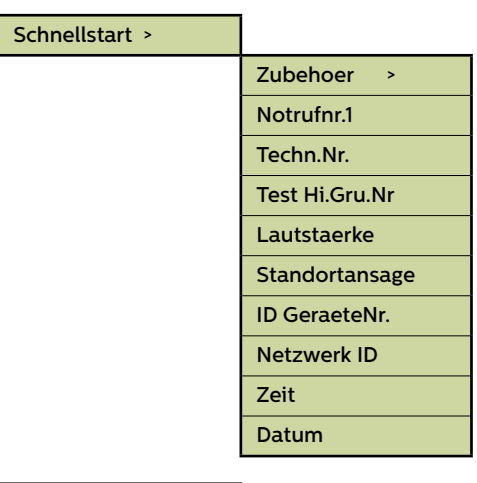

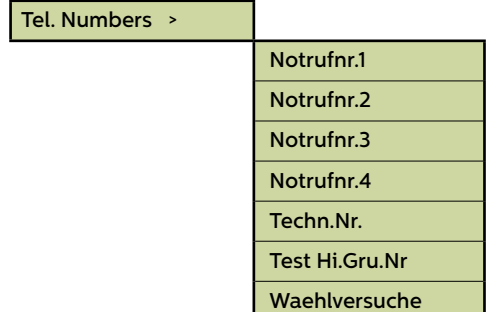

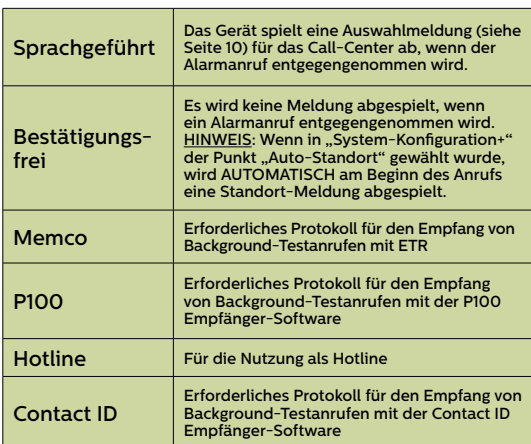

Fig. 1

### Menübereiche

### **Schnellstart >**

Das Quick Start-Menü umfasst 7 Menü-Optionen, die für eine schnelle Einrichtung benötigt werden. Weitere Informationen finden Sie auf der vorigen Seite dieser Anleitung.

### **Telefonnummern**

#### Notrufnr.1

Es können bis zu vier Alarm-Telefonnummern in das Memcom+ einprogrammiert werden..

Geben Sie die erste Alarm-Telefonnummer über die Telefontastatur ein. Wenn Sie eine Hotline nutzen, geben Sie diese Telefonnummern als 0 ein. Dies ist nur erforderlich, wenn die Hotline-Option nicht bereits in System Config+ eingerichtet wurde. Ansonsten wird im Menü automatisch die Protokollliste angezeigt, ohne eine Nummer eingeben zu müssen.

Wählen Sie das benötigte Protokoll aus der Liste –Scrollen Sie zum gewünschten Protokoll und drücken Sie #, um zu bestätigen.

Hinweis: Wenn Sie das Gerät an einer Telefonanlage betreiben, müssen Sie zunächst die Nummer für eine Amtsleitung eingeben, gefolgt von einer Pause (\*), wiederum gefolgt von der eigentlichen Telefonnummer, z.B. 9\*01344854000.

Wenn weitere Alarm-Nummern erforderlich sind, wiederholen Sie den Vorgang für Alarm-Nr. 2, Alarm-Nr. 3, usw.

### Techn.-Nr.

Das Memcom+ kann technische Alarmanrufe tätigen, um über Systemfehler zu informieren..

Ein technischer Alarm ist ein außerplanmäßiges Ereignis, z.B. von einem technischen Eingang oder bei niedrigem Batteriestand und fehlender Netzversorgung.

Alle anderen Diagnosen werden während eines planmäßigen Background-Anrufs (siehe unten) durchgeführt. Standardmäßig wird diese Nummer so oft angerufen, wie durch die fünfte Ziffer im Bildschirm "Waehlversuche" (siehe unten bei "Waehlversuche") angegeben, bevor auf den nächsten technischen Alarm gewartet wird.

Wenn Sie den Avire Hub verwenden, setzen Sie die Tech-Nr. auf 03308088484 und wählen Sie das P100-Protokoll. Verwenden Sie das Memco-Protokoll, wenn Sie eine Verbindung über einen anderen GSM-Typ oder ein Festnetztelefon herstellen.

#### Hintergrundanruf-Nr.

Um den dreitäglichen EN81-28-Testanruf (Hintergrund-Testanruf) einzurichten, geben Sie die entsprechende Telefonnummer bitte hier ein.

Wenn Sie den Avire Hub verwenden, setzen Sie die Tech-Nr. auf 03308088484 und wählen Sie das P100-Protokoll. Verwenden Sie das Memco-Protokoll, wenn Sie eine Verbindung über einen anderen GSM-Typ oder ein Festnetztelefon herstellen.

### Waehlversuche

Die Anzahl der Versuche, die das Memcom<sup>+</sup> unternimmt, um eine bestimmte Telefonnummer zu erreichen (maximal 9 Versuche pro Nummer).

Die Voreinstellung ist "999999". Jede Ziffer repräsentiert eine der sechs programmierten Telefonnummern.

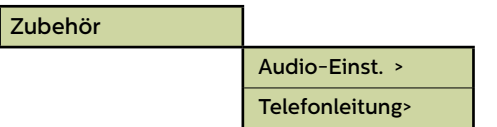

### Zubehör

Der Abschnitt Zubehör ist in die Unterabschnitte Audio-Setup und Telefonleitung unterteilt:

#### Audio-Einst. >

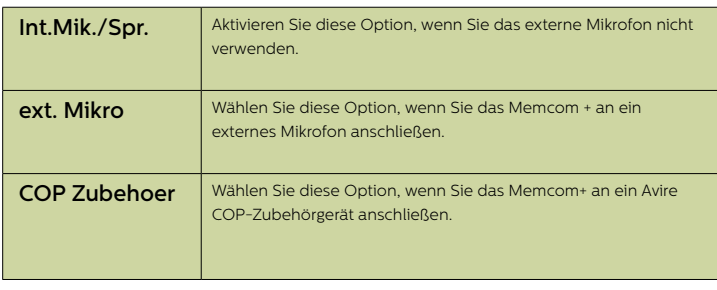

### Telefonleitung>

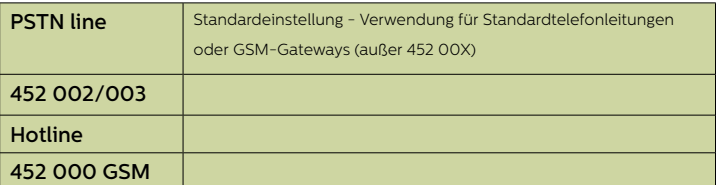

#### **Einstellungen**

#### ID-Code

8-stelliger Gerätecode, wird zu Beginn von Anrufen an Nummern, die mit P100 und Memtel-Protokoll konfiguriert sind, übertragen.

### Lautstärke

Drücken Sie den Auf- bzw. Abwärtspfeil, bis die gewünschte Lautstärke erreicht ist. Drücken Sie #, um zu bestätigen.

#### Syst.Einst. >

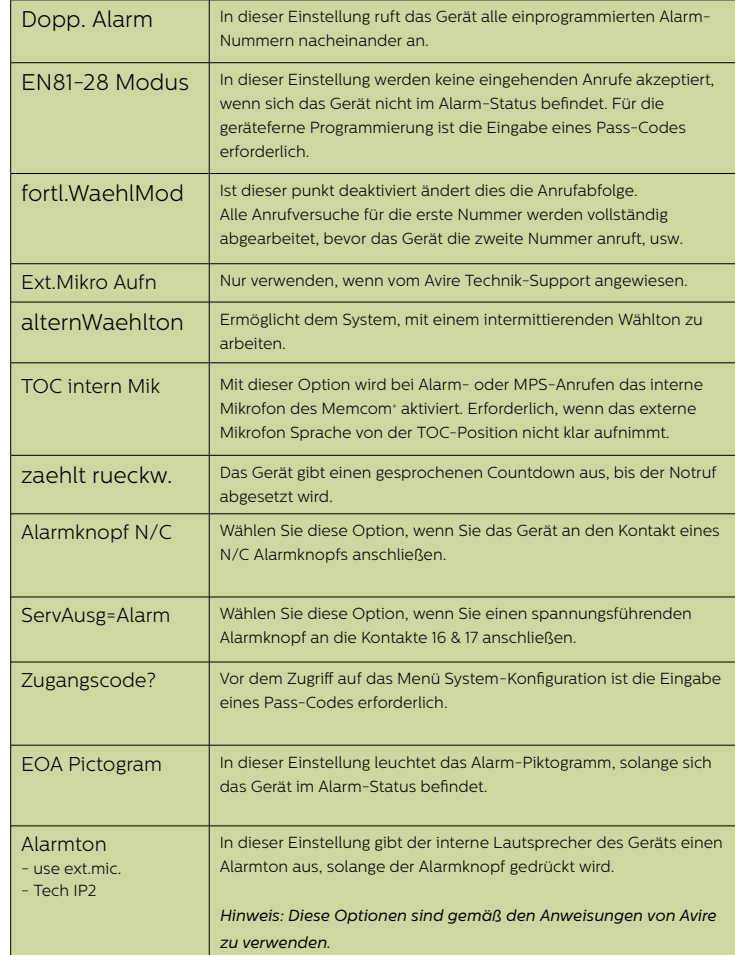

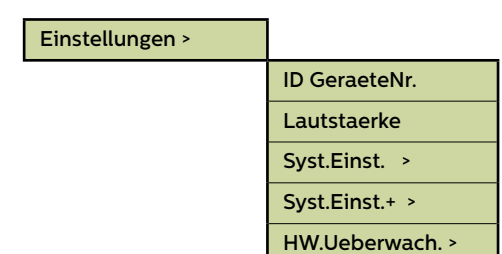

### Menübereiche (Fortsetzung)...

### **Einstellungen**

### System-Konfiguration+

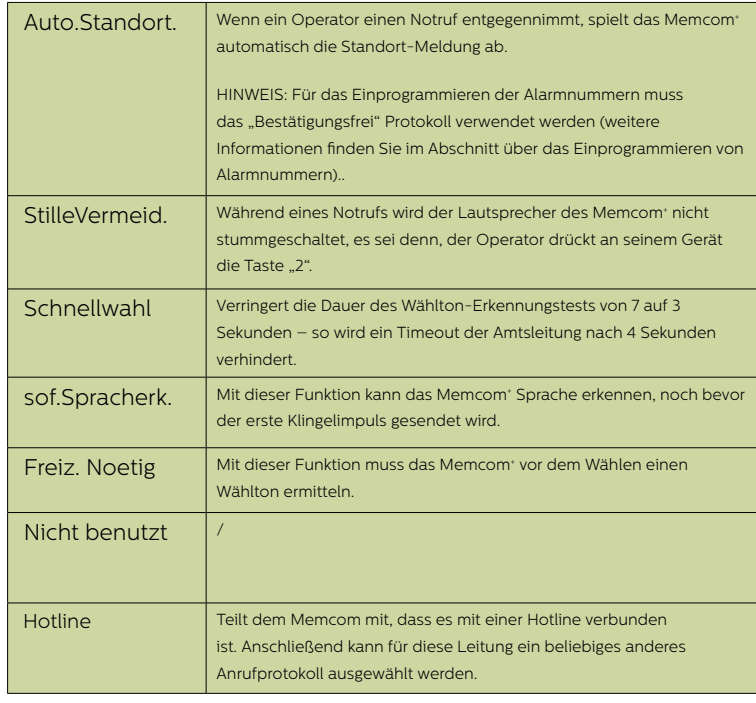

### Hardware-Überwachung

Mit der Hardware-Überwachung wird festgelegt, welche System-Elemente beim Selbsttest und Testanruf überprüft werden. Die Voreinstellungen sind wie folgt:

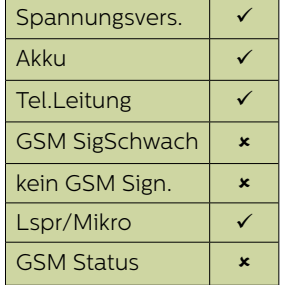

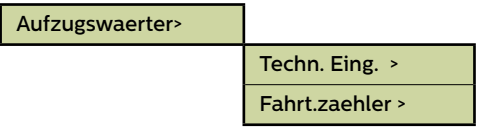

### Menübereiche (Fortsetzung)...

#### **Aufzugswaerter>**

Der Bereich Aufzugs-Überwachung ermöglicht die Fehlererkennung durch Aufzugs-Überwachungs-Geräte von Drittherstellern, die an die technischen Eingänge des Memcom+ angeschlossen sind. Wird ein Fehler erkannt, wählt das Memcom+ und gibt einen technischen Alarm aus. Die technischen Eingänge bieten zwei Optionen:

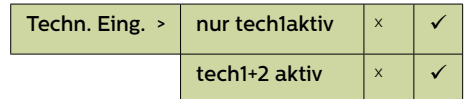

Nur IP1 – per Voreinstellung ist dieser Eingang immer aktiv, muss also nicht programmiert werden. Ist ein Gerät eines Drittherstellers an das Memcom<sup>+</sup> (Kontakte 11 und 12) angeschlossen, wählt das Gerät sofort, wenn das Dritthersteller-Gerät einen Fehler meldet.

IP1 + IP2 (Serv.) – bei dieser Option besteht die Möglichkeit, den Servicezähler-Eingang (Kontakte 16 und 17) als zweiten technischen Eingang zu nutzen.

#### **Servicezähler**

Das Memcom<sup>+</sup> kann an die Aufzugssteuerung (Kontakte 16 und 17) angeschlossen werden, um die Anzahl von Aktionen aufzuzeichnen, die der Aufzug ausführt.

Das Memcom<sup>+</sup> kann dann so programmiert werden, dass es nach einer voreingestellten Anzahl von Aktionen (Intervalle) einen technischen Alarm ausgibt. Der technische Alarm erfolgt zusammen mit einer Ereignis-Meldung "Technischer Alarm – Aufzug zu lange in Betrieb". So kann entschieden werden, wann ein Aufzug gewartet werden muss.

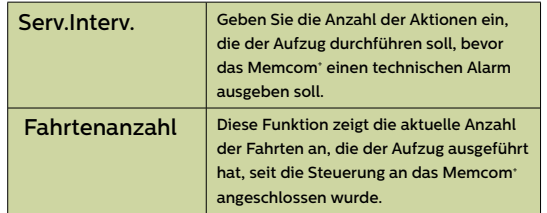

#### Verzoegerungen>

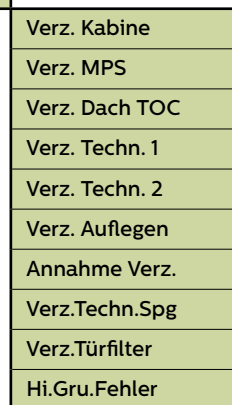

#### **Verzögerung**

Mit dieser Funktion kann die Dauer der Verzögerung, bevor ein Anruf erfolgt, verändert werden.

Verz. Kabine - Zeitdauer (in Sekunden), die ein Alarmknopf am COP gedrückt werden muss, bevor ein Notruf erfolgt. Die Voreinstellung ist 3 Sekunden.

Verz. MPS - 'MPS' bezieht sich auf die Multi Point-Sprechstelle (Artikel-Nummer 492 021). Zeitdauer (in Sekunden), die ein ein Alarmknopf an einer MPS gedrückt werden muss, bevor ein Notruf erfolgt. Die Voreinstellung ist 3 Sekunden.

Verz. Dach TOC - Zeitdauer (in Sekunden), die ein Alarmknopf am Memcom+ (Top Of Car) gedrückt werden muss, bevor ein Notruf erfolgt. Die Voreinstellung ist 3 Sekunden.

Verz. Techn. 1 - Die Verzögerung zwischen dem Empfang eines Fehlersignals durch ein Dritthersteller-Gerät (über den technischen Eingang) und dem Abgang eines technischen Anrufs.

 Verz. Techn. 2 - Die Verzögerung zwischen dem Empfang eines Fehlersignals durch ein Dritthersteller-Gerät (über den technischen Eingang) und dem Abgang eines technischen Anrufs.

Verz. Auflegen - Die Zeit (in Minuten), bevor das Memcom<sup>+</sup> einen Anruf beendet (Sprechzeit).

Annahme Verz. - Die Anzahl der Klingelzeichen, bevor das Memcom+ einen eingehenden Anruf annimmt.

Verz.Techn.Spg - Verzögerung (in Minuten) zwischen einem Ausfall der externen Stromversorgung des Memcom und dem Absetzen des entsprechenden Störungsanrufs. Wird die externe Stromversorgung des Memcom vor Ablauf der Verzögerungszeit wiederhergestellt, wird der Anruf storniert. Die Standardeinstellung beträgt 0 Minuten.

Verz.Türfilter - Gibt an, wie lange (in Sekunden) die COP -Alarmtaste gedrückt werden muss, nachdem das COP -Standardrelais die Türfilterfunkion gemäß EN81-28:2018 außer Kraft gesetzt hat.

Hi.Gru.Fehler - Gibt an, wie lange (in Minuten) das Memcom nach einem fehlgeschlagenen Hintergrundanrufversuch wartet, bis es gemäß EN81-28:2018 eine Störung in Piktogrammform anzeigt.

Wenn mehrere Memcom<sup>+</sup> an einer Telefonleitung betrieben werden, muss die Antwortverzögerung bei allen Geräten gleich eingestellt sein.

#### **Ansagen**

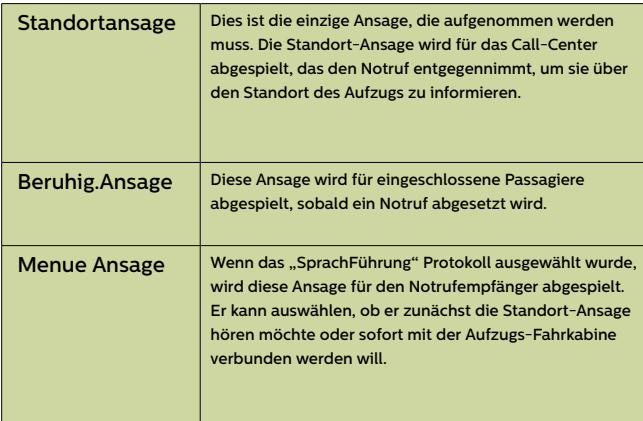

#### **Ansagen** >

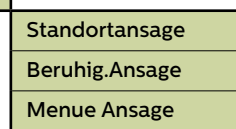

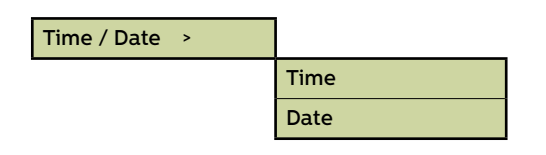

L

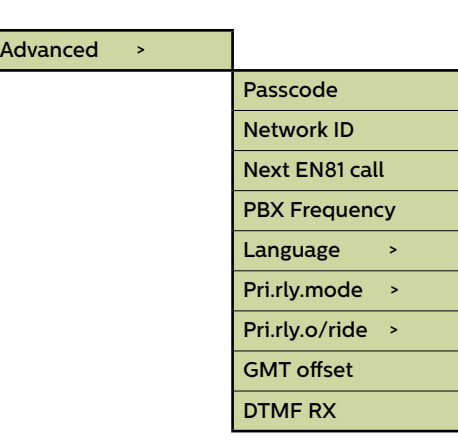

### Menübereiche (Fortsetzung)...

### Zeit / Datum

Hier können Datum und Uhrzeit eingegeben werden. Bestätigung durch Drücken von #.

### **Weitere Einstellungen**

### Pass-Code

Wenn der EN81-28-Modus aktiv ist, müssen Sie den erforderlichen Pass-Code (bis zu 6 Zeichen) eingeben, um ins Standard-Programmier-Menü zu gelangen. Dieser wird dann auch zum Pass-Code für den Zugang zur alten Menü-Struktur. Vom Ruhebildschirm aus müssen Sie \* PASSCODE # eingeben.

### Netzwerk-ID

Geben Sie eine Nebenstellen-Nummer (1-8) ein, wenn mehrere Geräte an einer Telefonleitung betrieben werden. Alle Geräte-IDs innerhalb eines Systems müssen einmalig sein.

### Nächster EN81-Anruf

Details zum nächsten planmäßigen Background-Anruf des Geräts.

### PBX-Frequenz (Voreinstellung 320)

Hier kann die Trenn-Frequenz (40-2000Hz in 40Hz-Schritten) eingestellt werden, wenn das Gerät an einer Telefonanlage betrieben wird, die nicht mit den Standardtönen arbeitet.

Hinweis: 640 ist eine weitere gebräuchliche PBX-Frequenz

### Sprache

Zur Auswahl der gewünschten Sprache geben Sie bitte Folgendes ein:

*Andere Sprachen können hier ebenfalls aufgeführt sein.*.

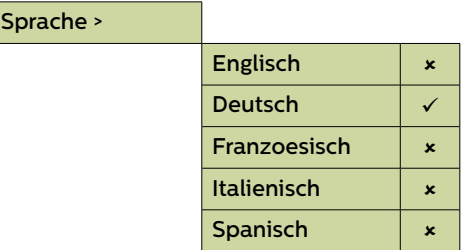

### Menübereiche (Fortsetzung)...

### **Weitere Einstellungen (Fortsetzung)...**

### Relais-Modus

Der Relais-Kontakt des Memcom<sup>+</sup> kann zur Schaltung der Stromversorgung für ein externes Gerät genutzt werden. Folgende Modi stehen zur Verfügung:

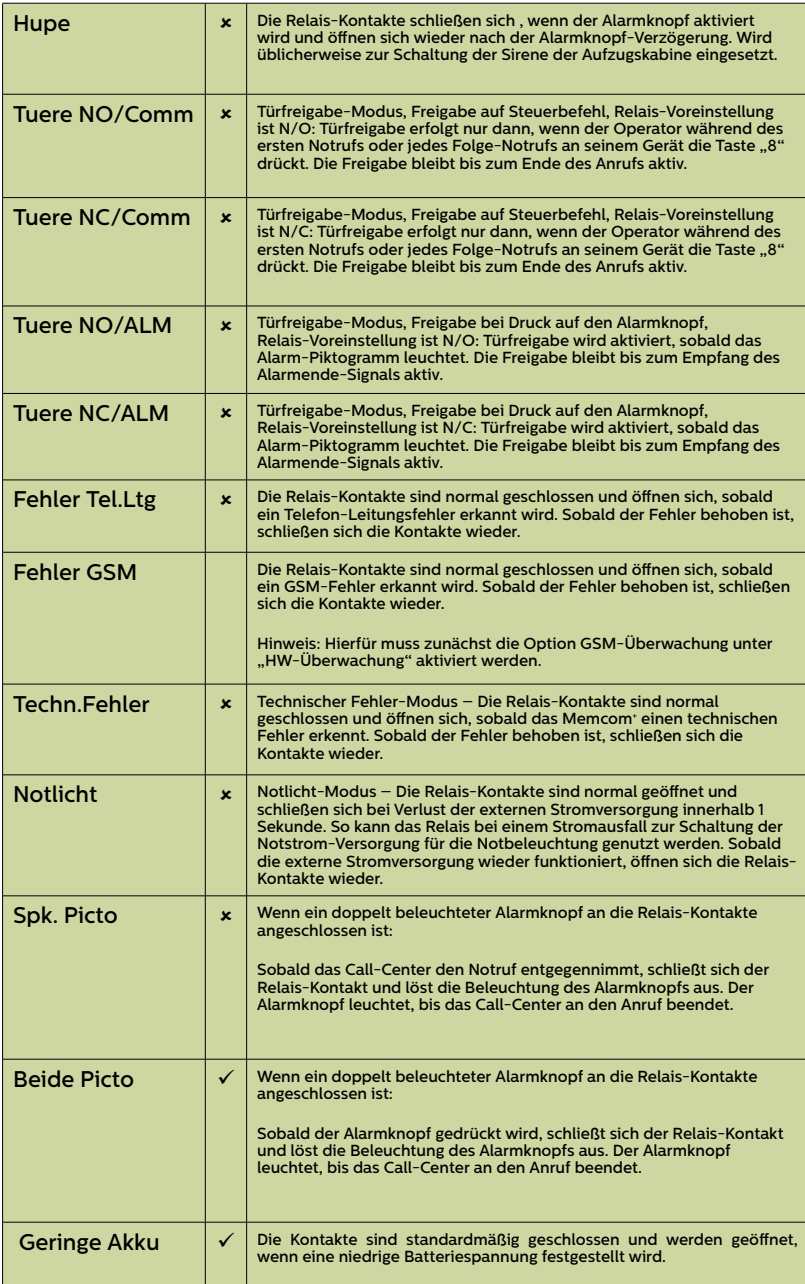

### Pri.rly.o/ride

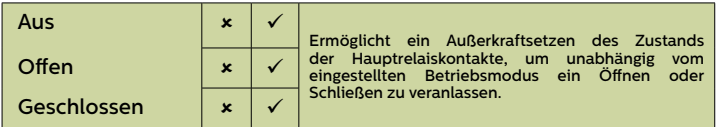

### GMT Einstllg.

Muss am Gerät nicht aktualisiert werden. Nur zur Referenz.

#### DTMF RX

Nur verwenden, wenn vom Avire Technik-Support angewiesen.

### Fehlerbehebung

### Telefonleitung

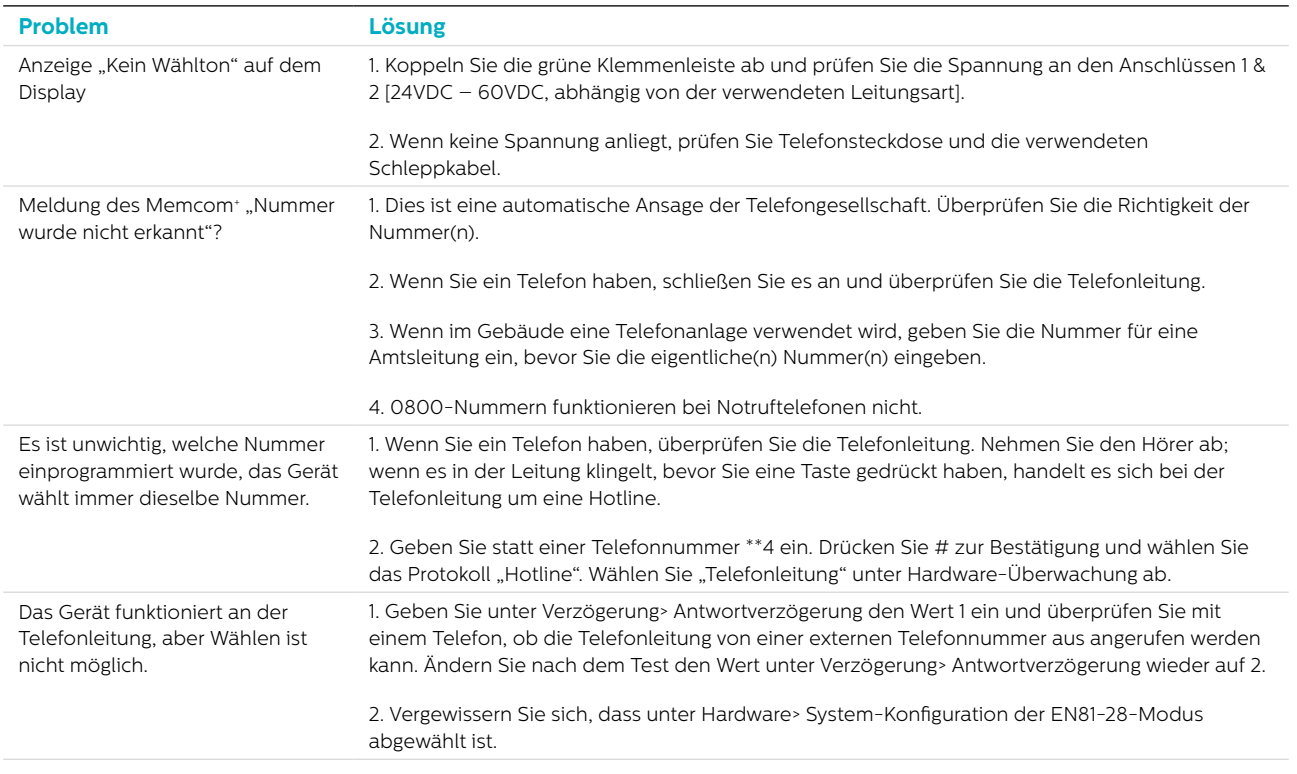

### GSM

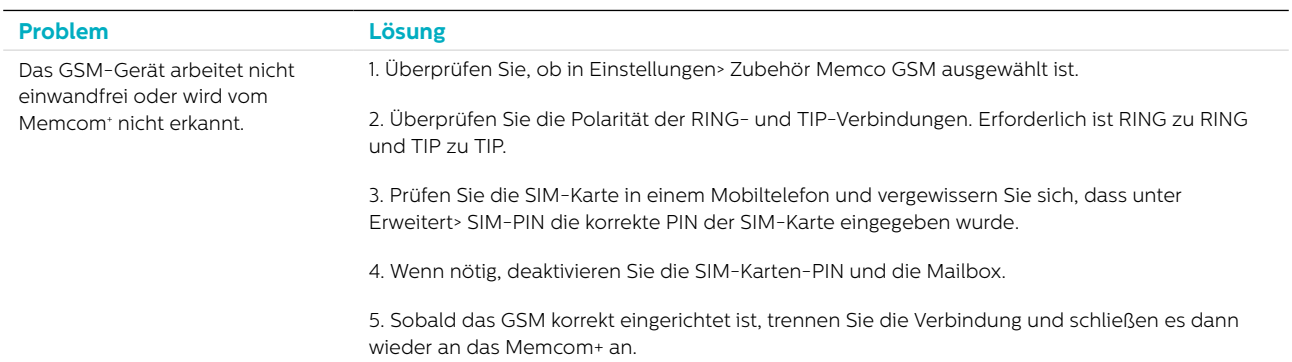

### Verkabelung

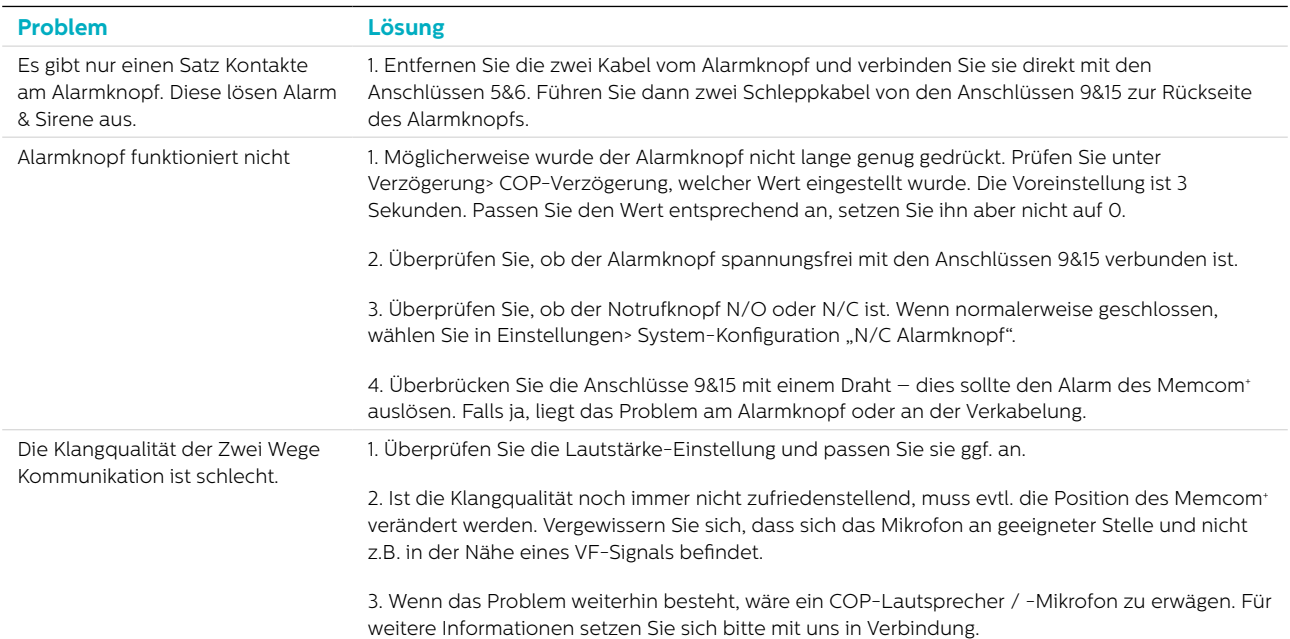

### Fehlerbehebung

### **Stromversorgung**

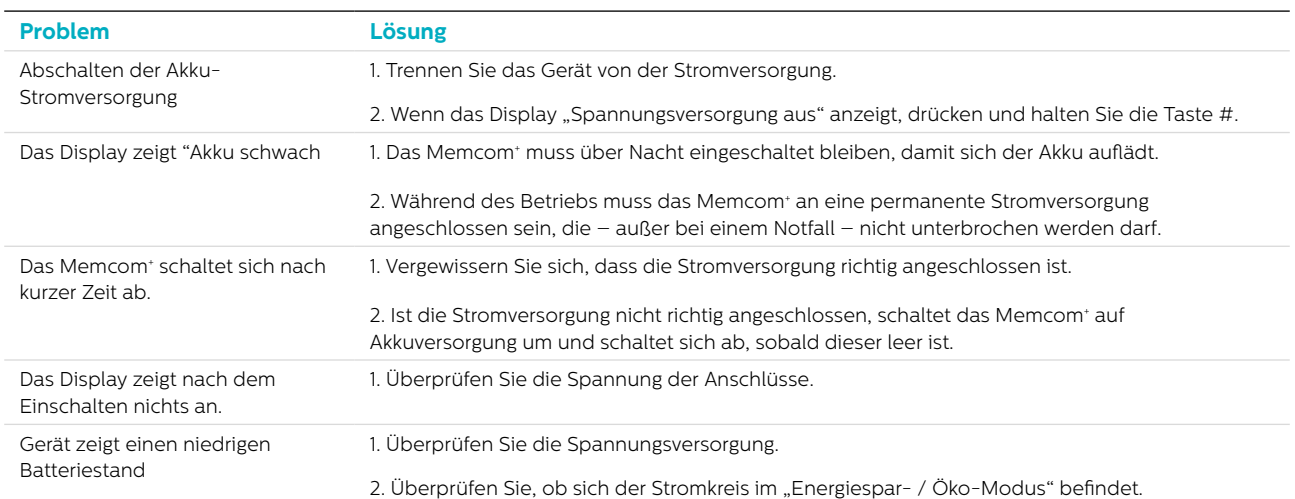

### COP-Zubehör

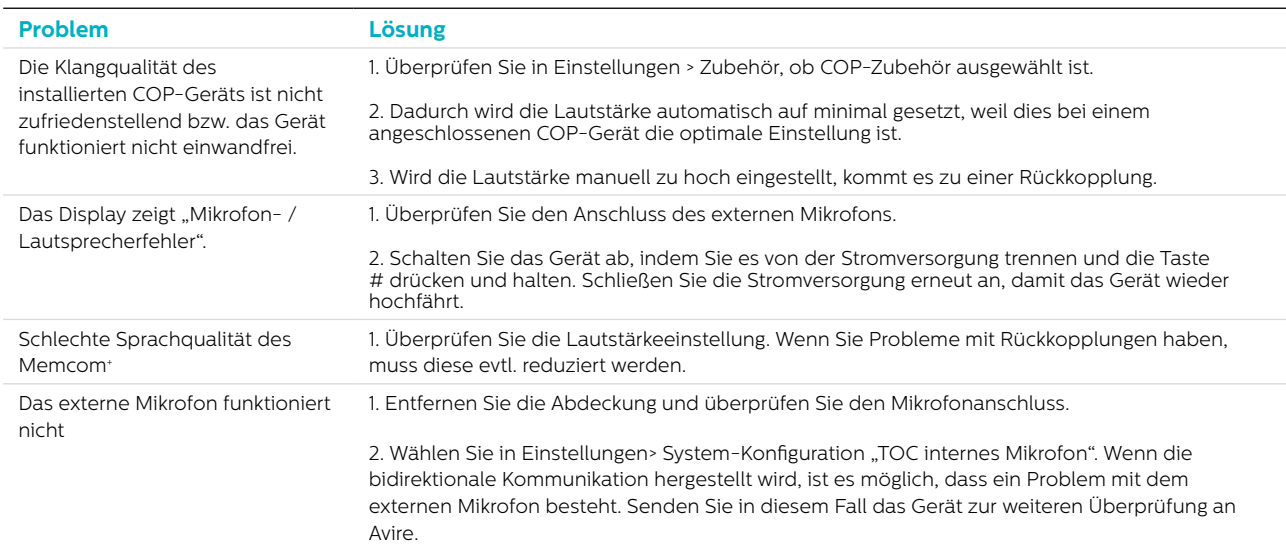

### Akku-Information

### Akku-Spezifikation

- 12V, 0,8Ah, Akku
- Verwenden Sie für den Betrieb des Memcom+ Notruftelefons nur Avire-Akkus (Artikel-Nummer 450 880-04).

### Austausch des Akkus

- 1. Trennen Sie das Memcom\* von der Stromversorgung. Warten Sie 5 Sekunden. Dann drücken und halten Sie die Taste #, um das Gerät vollständig abzuschalten.
- 2. Entfernen Sie die obere Abdeckung des Memcom+ durch Lösen der fünf Halteschrauben.
- 3. Der Akku wird mit einem Klettband gehalten. Entfernen Sie den Akku vorsichtig aus dem Memcom+ Gehäuse und ziehen Sie das Akkukabel vom zweipoligen Anschluss unter dem Tastenfeld ab\*. Entfernen Sie das Tastenfeld nicht, da der Anschluss auch bei montiertem Tastenfeld zugänglich ist.
- 4. Verbinden Sie das Kabel des neuen Akkus mit dem zweipoligen Anschluss unter dem Memcom+ Tastenfeld (der Stecker kann nur in einer Ausrichtung angeschlossen werden) und sichern Sie ihn mit dem Klettband.
- 5. Bringen Sie die obere Abdeckung desMemcom<sup>+</sup> wieder an.
- 6. Schließen Sie die Stromversorgung wieder an.

\* WICHTIG: Entsorgen Sie Akkus stets vorschriftsmäßig und umweltgerecht.

### Alter Programmier-Modus

Der alte Programmier-Modus des Memcom+ steht immer noch zur Verfügung. Um in diesen Modus zu gelangen, geben Sie vom Ruhebildschirm den Pass-Code für das alte Menü ein (Voreinstellung: \*1234#). Die alte Methode der Programmierung kann auch aus der Distanz verwendet werden, indem man die Telefonnummer des Memcoms wählt und die gleichen Anweisungen befolgt.

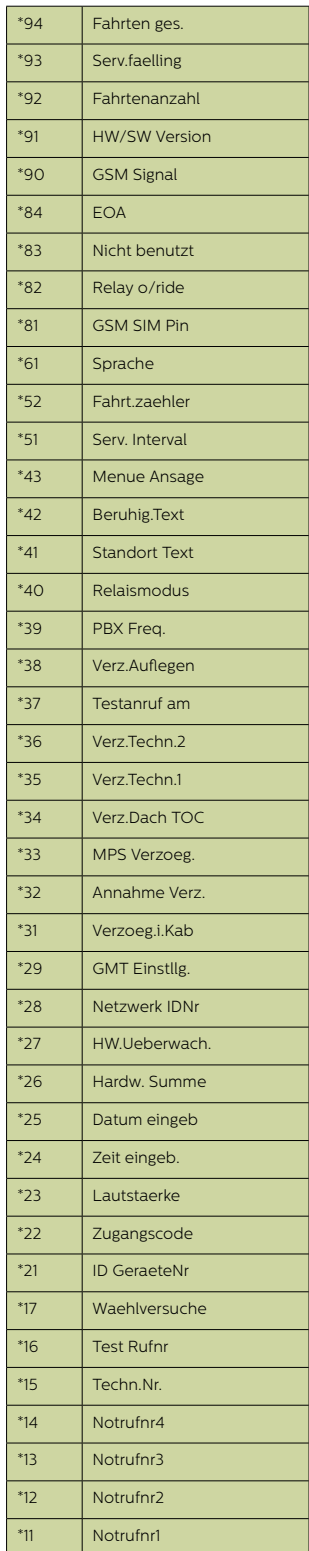

### Alte Menü-Struktur Kurzanleitung für die Programmierung…

Programmiermöglichkeiten für die Alarm- / Software-Anrufe des Memcom+

\*11 1. (Alarm-Telelefonnummer) # Programm 1. Alarm-Nummer

\*15 5. (Alarm-Telelefonnummer) \*\*1# Programm Technische Alarm-Nummer

\*16 6. (Alarm-Telelefonnummer) \*\*1# Programm EN81-28 Background-Testanruf-Nummer

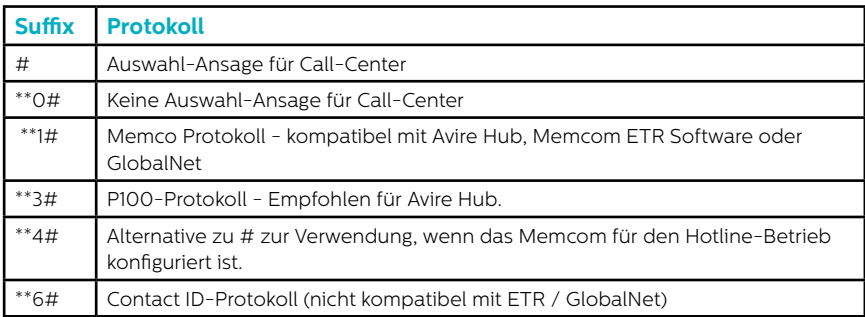

\*23 Lautstärke TOC 5, COP 0 Einstellung von 0-9 (0 = Minimal-Einstellung)

\*41 Standort-Ansage: 1: Standort-Ansage abspielen 2: Standort-Ansage aufnehmen

\*26 Hardware

Voreinstellungen: 12 TOC-Version 8 COP-Version

- 1 = Optionen für EN81-28-Modus
- 2 = Service-Eingang = Tech.2
- 4 = Internes Mikrofon deaktivieren
- 8 = Folgewahl-Modus
- 16 = Memcom+ GSM-Modul aktivieren
- 64 = Alarm-Eingang N/C

128 = Tschechische, griechische, italienische und singapurische Wählton-Rhythmen nur für die Verwendung mit mehreren Memcom+

256 = Service-Eingang als Alarm-Aktivierung

512 = COP-Zubehör angeschlossen (450 200 & 450 250)

Jegliche Kombination kann programmiert werden. Geben Sie die Summe der Nummern der gewünschten Optionen ein.

Programmier-Modus verlassen:

Drücken Sie #, um zum Programmierungs-Startbildschirm zurückzukehren und geben Sie dann einen der folgenden Ausgangs-Codes ein:

\*01# Programmier-Modus ohne Alarmanruf verlassen \*03# Programmier-Modus verlassen und Alarmnummer 6 (EN81-28) wählen \*021# Programmier-Modus verlassen und nur Alarmnummer 1 wählen \*035# Programmier-Modus verlassen und Alarmnummer 5 (technischer Alarm) wählen

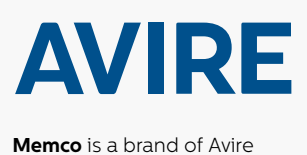

**Avire Ltd** Am Zeughaus 9-13 97421 Schweinfurt Deutschland

 $T: +49(0)38656 - 0$ F: +49 (0) 38656-99 E: sales.de@avire-global.com W: www.avire-global.com

\*27 Hardware-Überwachung

4 = Telefonleitung (nicht verwenden, wenn mit einer Hotline verbunden)

32 = Mikrofon- / Lautsprecher-Test 64 = Stromversorgungs-Protokoll

Voreinstellung: 39

1 = PSU-Überwachung 2 = Akku-Stromversorgung

8 = Schwaches GSM-Signal

Jegliche Kombination kann programmiert werden. Geben Sie die Summe der Nummern der gewünschten Optionen ein.

16 = Kein GSM-Signal

**32**